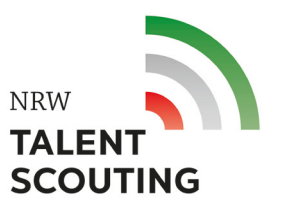

## **Anleitung zum Modul "Entdecke den Campus!"**

Mit der digitalen Entdeckungsrallye lernst du wichtige Orte für dein Studium kennen und erhältst Hinweise zu anderen Unterstützungsangeboten. Du kannst auswählen, ob du eine Campusrallye der Uni Düsseldorf (HHU), Uni Wuppertal (BUW) oder einer anderen Hochschule durchführst.

Zur Nutzung der Campusrallyes benötigst du ein Smartphone oder ein Tablet. Die App Actionbound ist für Android und iOS **kostenlos** erhältlich: <https://de.actionbound.com/download>

Du kannst in 2 Schritten das Modul "Entdecke den Campus!" abschließen.

## **1. Schritt:**

Du kannst dich schon zu Hause auf die Rallye vorbereiten, um dein persönliches mobiles Datenvolumen zu schonen:

- 1. Actionbound-App auf dein Handy laden:<https://de.actionbound.com/download>
- 2. Actionbound-App öffnen
- 3. Auf "Code scannen" klicken
- 4. Den Actionbound-QR-Code einscannen (der HHU, BUW oder den einer anderen Hochschule)
- 5. Nach dem Scannen des Codes herunterscrollen und auf "Bound herunterladen" klicken
- 6. Dann kannst du die App wieder schließen.

Als nächstes begibst du dich zum Ort deiner Rallye.

## **2. Schritt:**

Wenn du an der Uni angekommen bist, öffnest du wieder die Actionbound-App. Dann geht es so weiter:

- 1. Actionbound-App öffnen
- 2. Auf "Bound finden" klicken
- 3. Auf "Meine Bounds" klicken
- 4. Auf "Vorgeladene Bounds" klicken
- 5. Den Bound auswählen.
- 6. Mit deinem Klarnamen\* einloggen und los geht's!

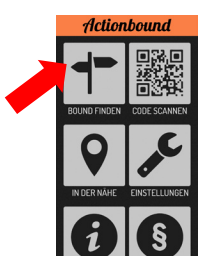

*\*Falls du keinen Klarnamen angeben möchtest, teile uns bitte per E-Mail deinen Benutzernamen und wann du die Rallye durchgeführt hast mit, damit wir dich zuordnen können.*

## **Abschluss:**

Wenn du mit deiner Rallye fertig bist, erstelle einen Screenshot von deinem Ergebnis und schicke dies mit deinem Namen per E-Mail an [talentscouting@hhu.de.](mailto:talentscouting@hhu.de) Das benötigen wir vor allem dann, wenn du eine Rallye an einer anderen Hochschule als der in Düsseldorf oder Wuppertal absolvierst.

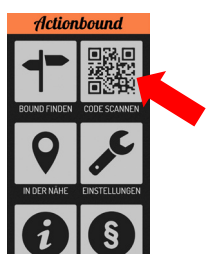